### PERANCANGAN MANAJEMEN SISTEM APLIKASI **LEARNING BERBASIS ANDROID** (Studi Kasus: SMK Muhammadiyah 1 Prambanan Klaten)

#### **ABSTRAK**

Pokok permasalahan dalam skripsi ini adalah 1) media yang digunakan guru dalam proses pembelajaran belum bervariasi, guru cendrung menggunakan buku paket dan LKS sehingga membuat siswa kurang tertarik mengikuti proses pembelajaran, 2) Siswa diperbolehkan menggunakan handphone sebagai sumber belajar, 3) Di sekolah kapasitas wifi sudah tersedia namun belum digunakan secara optimal dalam proses pembelajaran karena keterbatasan media dalam penggunaanya, 4) Siswa lebih tertarik dalam pencarian tugas lewat internet, 5) Siswa lebih tertarik mencari tugas menggunakan hp daripada buku yang ada di perpustakaan, 6) Guru masih kurang menggunakan multimedia dalam proses pembelajaran, 7) Sekolah kurang mengintegrasikan kebudayaan lokal contohnya materi pembelajaran belum memuat kebudayaan kearifan lokal, maka peneliti merancang aplikasi e-learning berbasis android terintegrasi dengan kebudayaan lokal. Penelitian ini bertujuan untuk menghasilkan yang aplikasi e-learning berbasis android terintegrasi dengan kebudayaan lokal yang valid dan praktis untuk SMK Muhammadiyah 1 Prambanan Klaten Penelitian ini dibuat dengan menerapkan desain arsitektur REST API dan MVP. Model-View-Presenter (MVP) adalah salah satu dari pola arsitektur yang mengusung pemisahan kepentingan, yang memisahkan antara grafis antarmuka dan proses logika bisnis. Aplikasi yang dihasilkan dikembangkan menggunakan bahasa pemrograman kotlin dan PHP. Hasil uji aplikasi menggunakan metode Whitebox menyatakan bahwa aplikasi berjalan dengan lancar dan sesuai perkiraan. Dengan menerapkan desain arsitektur REST API dan pola arsitektur MVP menghasilkan aplikasi e-Learning berbasis android yang ringan dan *user friendly*. Kedepannya, penelitian ini akan dikembangkan sehingga aplikasi yang dihasilkan lebih banyak fiturnya.

#### Kata Kunci: SMK Muhammadiyah 1 Prambanan Klaten, E-Learning, Android, REST API, MVP.

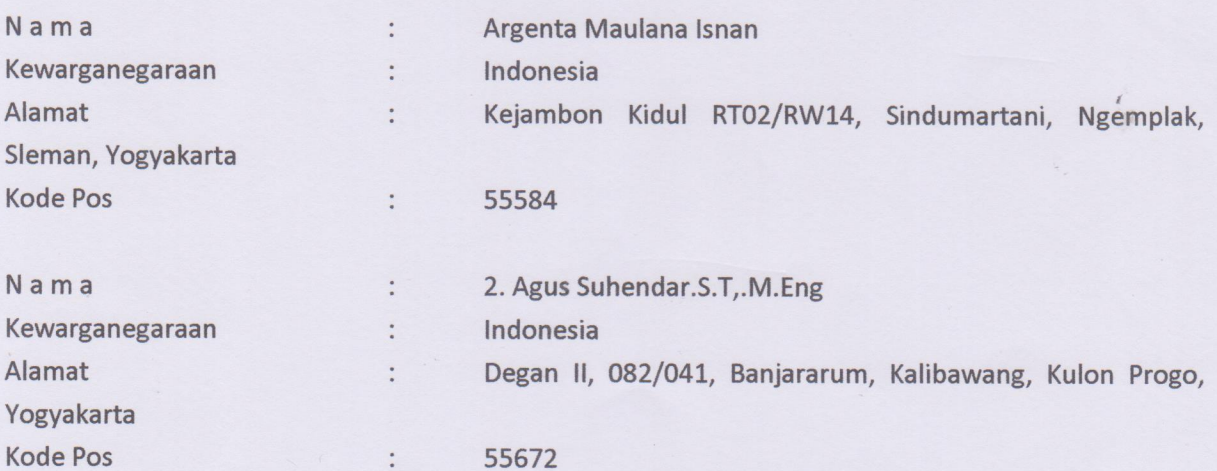

### Daftar Nama Pengusul

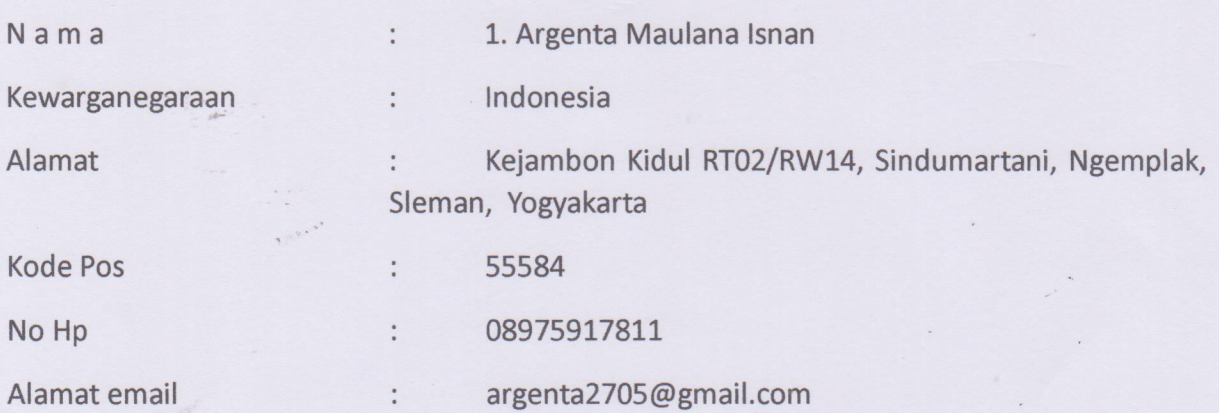

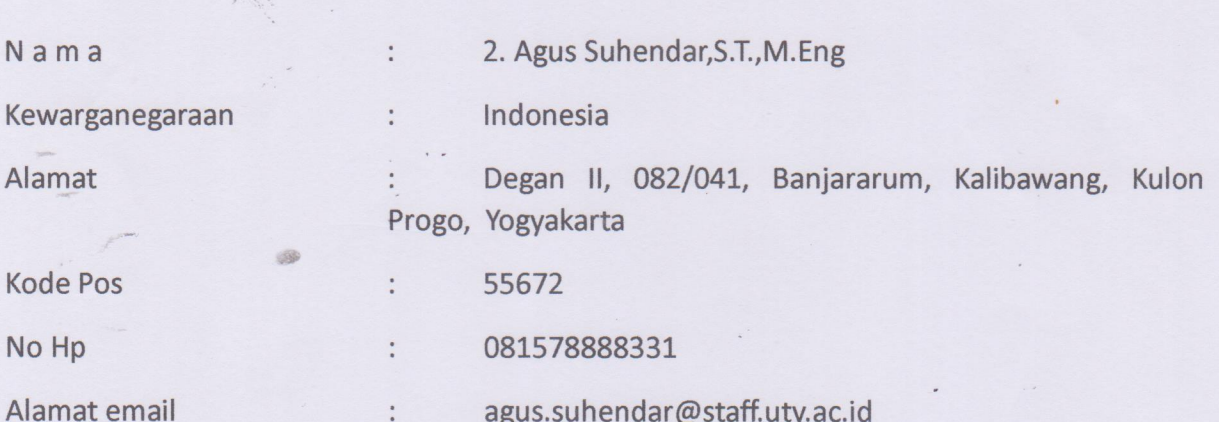

# PROVINSI DAERAH ISTIMEWA YOGY. AKARTA **KABUPATEN SLEMAN** 3404112705010001

Nama Tempat/Tgi Lahir **Jenis kelarnin** Alamat **RT/RW** Kel/Desa Kecamatan Agama **Status Perkawinan** Pekerjaan Kewarganegaraan Berlaku Hingga

NIK

: ARGENTA MAULANA ISNAN : SLEMAN, 27-05-2001 Gol. Darah : LAKI-LAKI **KEJAMBON KIDUL** 002/014 : SINDUMARTANI : NGEMPLAK : ISLAM : BELUM KAWIN : PELAJAR/MAHASISWA - WNI : SEUMUR HIDUP

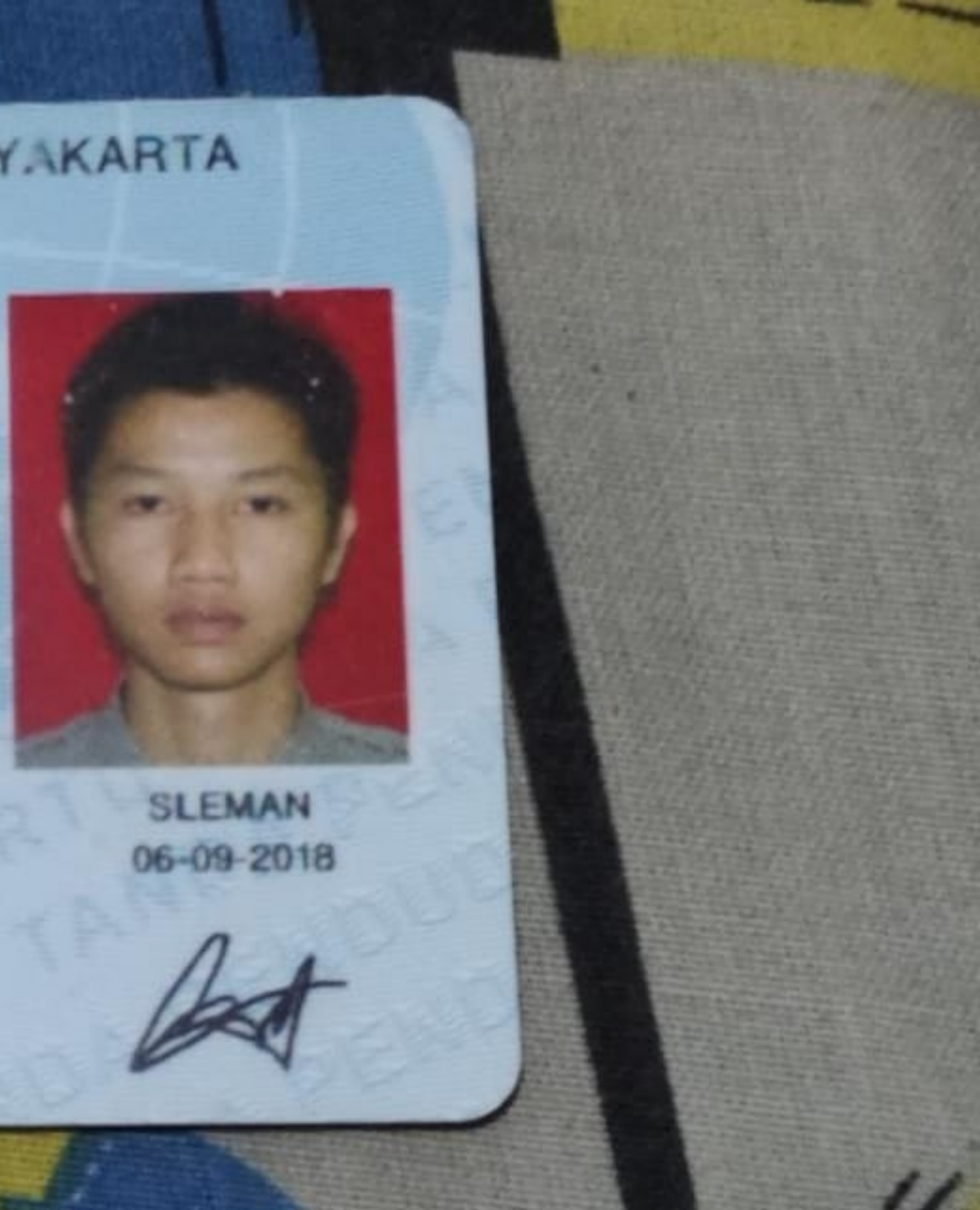

### PROVINSI DAERAH ISTIMEWA YOGYAKARTA **KABUPATEN KULON PROGO**

Gol. Darah = - B

**KULON PROGO** 

21-05-2018

# **. 3401122007870001**

**AGUS SUHENDAR, S.T. M.Eng.** 

KOTABUMI, 20-07-1987

**Nama** Tempat/Tgl Lahir **Jenis kelamin** Alamat **RT/RW** Kel/Desa Kecamatan Agama **Status Perkawinan** Pekerjaan Kewarganegaraan

**Berlaku Hingga** 

NETK

**LAKI-LAKI DEGAN#** 082/041 **BANJARARUM KALIBAWANG**  $-$ ISLAM **KAWIN DOSEN** WNI **SEUMUR HIDUP** 

### MANUAL SISTEM

# **PERANCANGAN MANAJEMEN SISTEM APLIKASI LEARNING BERBASIS ANDROID**

### **(Studi Kasus: SMK Muhammadiyah 1 Prambanan Klaten)**

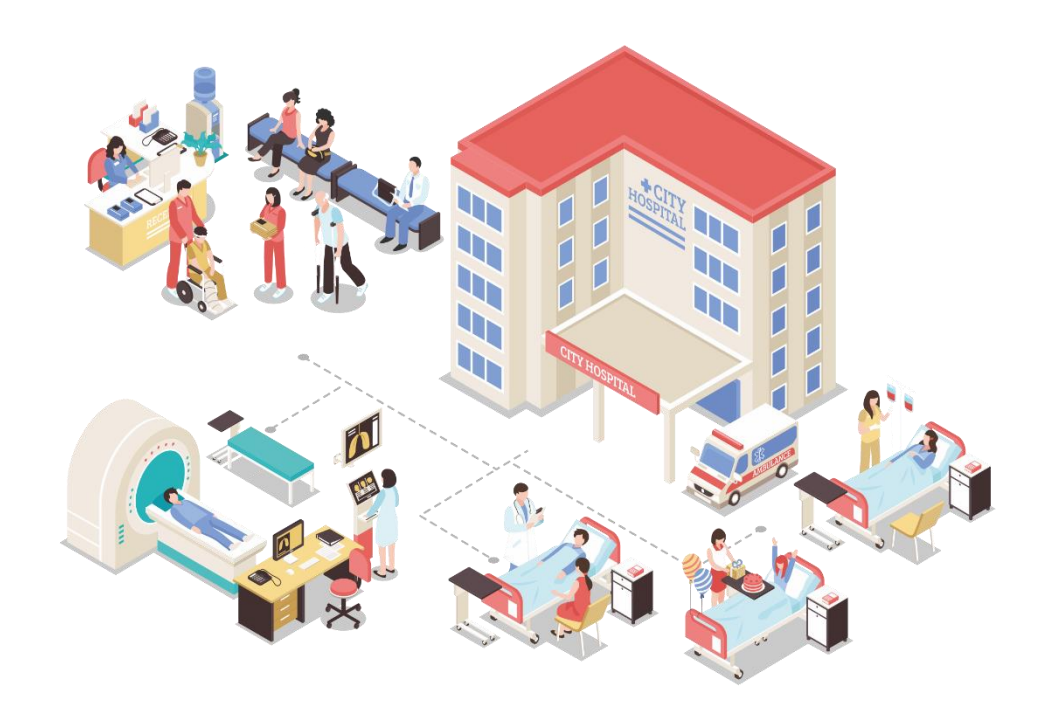

#### OLEH:

1. Agus Suhendar. S.T,.M.Eng (NIDN. 110919178)

2. Argenta Maulana Isnan (NPM. 5200411428)

## UNIVERSITAS TEKNOLOGI YOGYAKARTA TAHUN 2023

### <span id="page-6-0"></span>**DAFTAR ISI**

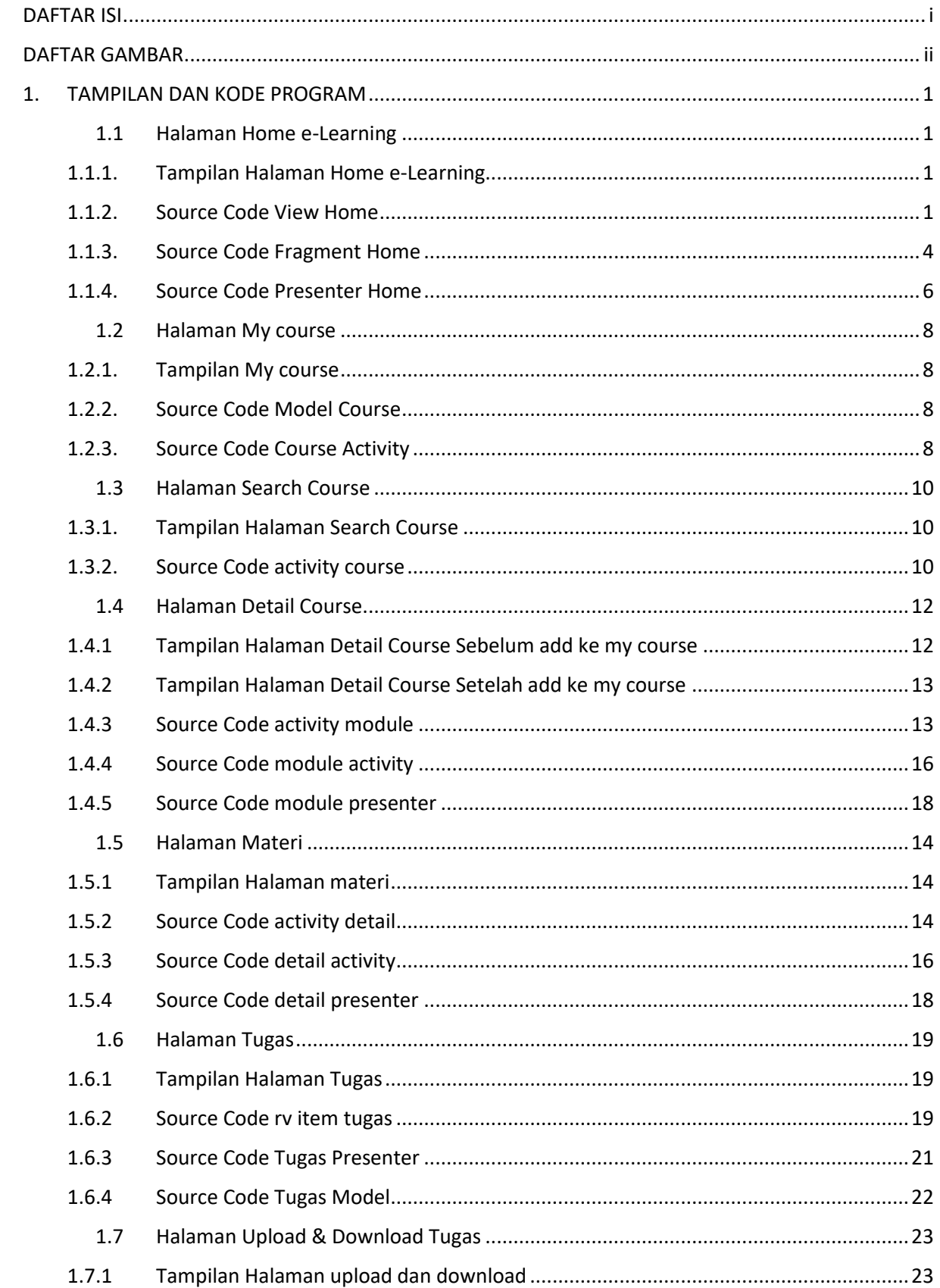

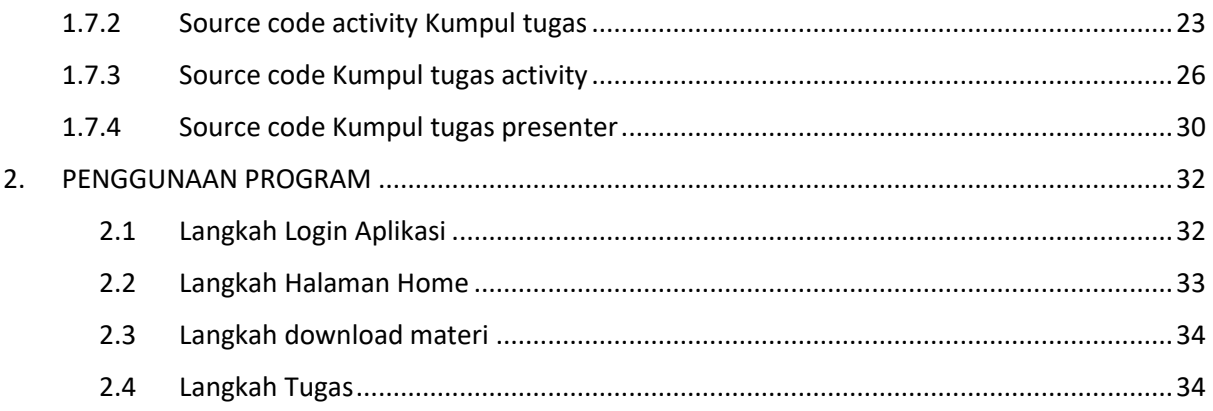

### **DAFTAR GAMBAR**

<span id="page-9-0"></span>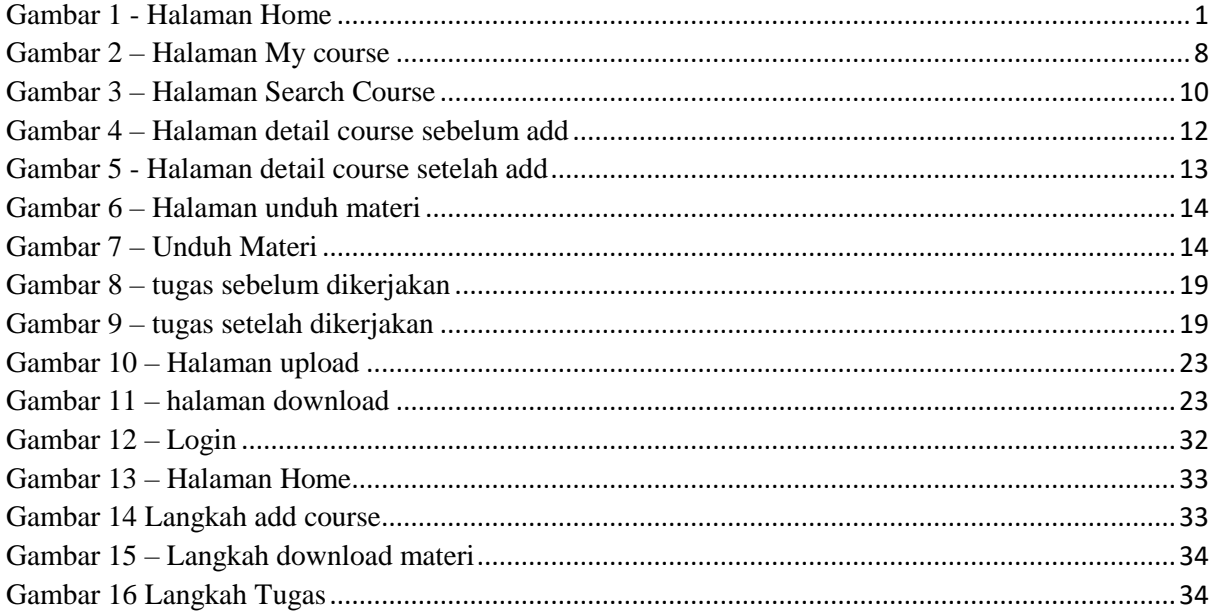

#### **1. TAMPILAN DAN KODE PROGRAM**

#### <span id="page-10-1"></span><span id="page-10-0"></span>**1.1 Halaman Home e-Learning**

<span id="page-10-2"></span>1.1.1. Tampilan Halaman Home e-Learning

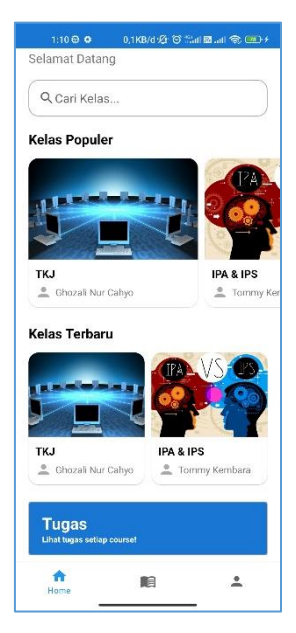

Gambar 1 - Halaman Home

<span id="page-10-4"></span><span id="page-10-3"></span>1.1.2. Source Code View Home

```
<?xml version="1.0" encoding="utf-8"?>
<androidx.swiperefreshlayout.widget.SwipeRefreshLayout
    android:id="@+id/swipe"
     xmlns:android="http://schemas.android.com/apk/res/android"
    xmlns:app="http://schemas.android.com/apk/res-auto"
    xmlns:tools="http://schemas.android.com/tools"
   android: layout width="match parent"
    android: layout height="match parent"
     tools:context=".ui.home.HomeFragment"
     >
     <androidx.core.widget.NestedScrollView
        android: layout width="match_parent"
        android: layout height="match parent"
\rightarrow <androidx.constraintlayout.widget.ConstraintLayout
            android: layout width="match parent"
            android: layout height="wrap_content"
             android:paddingTop="20dp"
             android:paddingBottom="20dp"
> > <TextView
                android:id="@+id/text_title"
                android: layout width="0dp"
                android: layout height="wrap_content"
                android: layout marginStart="20dp"
```

```
android: layout marginEnd="20dp"
                 android:textColor="@color/black"
                 android:textSize="24sp"
                 android:textStyle="bold"
                app:layout constraintEnd toEndOf="parent"
                app:layout constraintStart toStartOf="parent"
                app: layout constraintTop toTopOf="parent"
                 tools:text="Halo, Argenta" />
             <TextView
                android:id="@+id/label_subtitle"
                android: layout width="0dp"
                android: layout height="wrap_content"
                android: layout_marginTop="5dp"
                 android:textSize="18sp"
                app:layout constraintEnd toEndOf="@+id/text title"
app:layout constraintStart toStartOf="@+id/text title"
app: layout constraintTop toBottomOf="@+id/text title"
                android: text="Selamat Datang"
                 tools:ignore="HardcodedText" />
             <com.google.android.material.card.MaterialCardView
                android:id="@+id/card search"
                android: layout width="0dp"
                android: layout height="wrap content"
                android: layout marginTop="20dp"
                 app:cardCornerRadius="15dp"
                app:layout constraintEnd toEndOf="@+id/text title"
app:layout constraintStart toStartOf="@+id/text title"
app:layout constraintTop toBottomOf="@+id/label subtitle"
                app:strokeColor="@android:color/darker_gray"
                 app:strokeWidth="1dp">
                 <EditText
                    android:id="@+id/edit_search"
                    android: layout width="match_parent"
                    android: layout height="wrap_content"
                    android:background="@android:color/transparent"
                    android:drawableStart="@drawable/ic_search"
                    android:hint="Cari Kelas..."
                    android:padding="15dp"
                    android:focusable="false"
                     tools:ignore="HardcodedText" />
             </com.google.android.material.card.MaterialCardView>
             <TextView
                android: id="@+id/label_popular"
                android: layout width="0dp"
                android: layout height="wrap_content"
                android: layout marginTop="20dp"
                 android:textColor="@color/black"
                 android:textSize="20sp"
                 android:textStyle="bold"
app:layout constraintStart toStartOf="@+id/text title"
                app:layout constraintEnd toEndOf="@+id/text title"
```

```
app: layout constraintTop toBottomOf="@+id/card search"
                 android:text="Kelas Populer" />
             <androidx.recyclerview.widget.RecyclerView
                android: id="@+id/list_popular"
                android: layout width="match parent"
                android: layout height="wrap content"
                android: layout marginTop="10dp"
                 android:orientation="horizontal"
                 android:clipToPadding="false"
                 android:paddingStart="15dp"
                 android:paddingEnd="15dp"
app:layoutManager="androidx.recyclerview.widget.LinearLayoutManager
"
                app:layout constraintEnd toEndOf="parent"
                app:layout constraintStart toStartOf="parent"
app:layout constraintTop toBottomOf="@+id/label popular"
                 tools:listitem="@layout/adapter_popular" />
             <TextView
                android:id="@+id/label latest"
                android: layout width="wrap_content"
                android: layout height="wrap content"
                android: layout marginTop="20dp"
                 android:textColor="@color/black"
                 android:textSize="20sp"
                 android:textStyle="bold"
app:layout constraintStart toStartOf="@+id/text title"
app:layout constraintTop toBottomOf="@+id/list popular"
                 android:text="Kelas Terbaru" />
             <TextView
                android: id="@+id/text_latest"
                android: layout width="wrap_content"
                android: layout height="wrap_content"
                android:textColor="@color/blue 500"
                 android:textSize="14sp"
                 android:textStyle="bold"
app: layout constraintBottom toBottomOf="@+id/label_latest"
                app: layout \overline{\text{constraintEnd}} to EndOf="\overline{\text{0}}+id/text title"
app: layout constraintTop toTopOf="@+id/label latest"
                  tools:text="Lihat Semua" />
             <androidx.recyclerview.widget.RecyclerView
                android:id="@+id/list_latest"
                android: layout width="0dp"
                android: layout height="wrap_content"
                android: layout marginTop="10dp"
                android: layout marginStart="15dp"
                 android:layout_marginEnd="15dp"
app:layoutManager="androidx.recyclerview.widget.GridLayoutManager"
                app: layout constraintEnd toEndOf="parent"
                app: layout constraintStart toStartOf="parent"
```

```
app:layout constraintTop toBottomOf="@+id/label latest"
                  app:spanCount="2" />
              <com.google.android.material.card.MaterialCardView
                 android: id="@+id/card_tugas"
                 android: layout width="0dp"
                 android: layout height="80dp"
                 android: layout marginTop="20dp"
                 app:layout constraintEnd toEndOf="parent"
                 app:layout constraintStart toStartOf="parent"
app: layout constraintTop toBottomOf="@+id/list latest"
                 app:strokeColor="@android:color/darker_gray"
                  app:strokeWidth="1dp"
                 android: layout marginStart="20dp"
                  android:layout_marginEnd="20dp"
                  app:cardBackgroundColor="@color/blue_700"
\rightarrow \rightarrow \rightarrow \rightarrow \rightarrow <LinearLayout
                     android: layout width="match parent"
                     android: layout height="match parent"
                     android:orientation="vertical"
                     android:gravity="center vertical"
                     android: layout marginHorizontal="20dp"
                     \rightarrow <TextView
                         android: id="@+id/text_tugas"
                         android: layout width="wrap_content"
                         android: layout height="wrap_content"
                         android:textColor="@color/white"
                          android:textSize="24sp"
                          android:textStyle="bold"
                         android:text="Tugas" />
                      <TextView
                         android: id="@+id/text_subtugas"
                         android: layout width="wrap_content"
                         android: layout height="wrap_content"
                         android:textColor="@color/white"
                         android:textSize="12sp"
                         android:textStyle="bold"
                          android:text="Lihat tugas setiap course!" 
/>
                  </LinearLayout>
              </com.google.android.material.card.MaterialCardView>
         </androidx.constraintlayout.widget.ConstraintLayout>
     </androidx.core.widget.NestedScrollView>
</androidx.swiperefreshlayout.widget.SwipeRefreshLayout>
```
#### <span id="page-13-0"></span>1.1.3. Source Code Fragment Home

```
package com.tugasakhir.learningsmk.ui.home
import android.content.Intent
import android.os.Bundle
import android.view.LayoutInflater
import android.view.View
import android.view.ViewGroup
import android.widget.Toast
```

```
import androidx.fragment.app.Fragment
import com.tugasakhir.learningsmk.databinding.FragmentHomeBinding
import com.tugasakhir.learningsmk.preferences.PrefManager
import com.tugasakhir.learningsmk.network.ApiClient
import com.tugasakhir.learningsmk.ui.course.*
import com.tugasakhir.learningsmk.ui.login.LoginData
import com.tugasakhir.learningsmk.ui.module.ModuleActivity
import com.tugasakhir.learningsmk.ui.tugas.TugasActivity
class HomeFragment : Fragment(), HomeView {
    private lateinit var binding: FragmentHomeBinding
    private lateinit var presenter: HomePresenter
    private lateinit var popularAdapter: PopularAdapter
    private lateinit var latestAdapter: CourseAdapter
     override fun onCreateView(
             inflater: LayoutInflater,
             container: ViewGroup?,
             savedInstanceState: Bundle?
     ): View? {
        binding = FragmentHomeBinding.inflate(inflater, container, 
false)
         presenter = HomePresenter(
                 this,
                 PrefManager(requireContext()),
                 ApiClient.getService()
\overline{\phantom{a}} binding.cardTugas.setOnClickListener {
            val i = Intent(requireActivity(),
TugasActivity::class.java)
             startActivity(i)
 }
         return binding.root
     }
     override fun onViewCreated(view: View, savedInstanceState: 
Bundle?) {
         super.onViewCreated(view, savedInstanceState)
         binding.editSearch.setOnClickListener {
             startActivity(Intent(requireContext(), 
CourseActivity::class.java))
         }
     }
     override fun setupListener() {
         popularAdapter = PopularAdapter(arrayListOf(), object: 
PopularAdapter.AdapterListener {
             override fun onClick(course: CourseData) {
                 startActivity(
                     Intent(requireContext(), 
ModuleActivity::class.java)
                         .putExtra("id", course.id)
 )
 }
         })
         binding.listPopular.adapter = popularAdapter
         latestAdapter = CourseAdapter(arrayListOf(), object: 
CourseAdapter.AdapterListener {
```

```
 override fun onClick(course: CourseData) {
                 startActivity(
                         Intent(requireContext(), 
ModuleActivity::class.java)
                                  .putExtra("id", course.id)
 )
 }
         })
         binding.listLatest.adapter = latestAdapter
         binding.swipe.setOnRefreshListener {
            presenter.fetchHome()
         }
     }
     override fun user(user: LoginData) {
         binding.textTitle.text = "Halo, ${user.name}"
     }
     override fun homeLoading(loading: Boolean) {
         binding.swipe.isRefreshing = loading
     }
     override fun homeResponse(response: HomeResponse) {
         popularAdapter.addList( response.data.popular )
         latestAdapter.addList( response.data.latest )
     }
     override fun homeError(msg: String) {
         Toast.makeText(requireContext(), msg, 
Toast.LENGTH_SHORT).show()
     }
}
```
#### <span id="page-15-0"></span>1.1.4. Source Code Presenter Home

```
package com.tugasakhir.learningsmk.ui.home
import com.tugasakhir.learningsmk.preferences.PrefManager
import com.tugasakhir.learningsmk.network.ApiService
import com.tugasakhir.learningsmk.ui.login.LoginData
import com.tugasakhir.learningsmk.util.userLogin
import kotlinx.coroutines.*
class HomePresenter (
    private val view: HomeView,
    private val pref: PrefManager,
    private val api: ApiService,
) {
     init {
         view.setupListener()
         view.user( userLogin( pref ) )
         fetchHome()
     }
     fun fetchHome() {
         view.homeLoading(true)
         GlobalScope.launch {
            val response = api.home()
```

```
 if (response.isSuccessful) {
                 withContext(Dispatchers.Main) {
                    view.homeResponse( response.body()!! )
                    view.homeLoading(false)
 }
             } else {
                view.homeError("Terjadi kesalahan")
            }
        }
    }
}
interface HomeView {
    fun setupListener()
    fun user(user: LoginData)
    fun homeLoading(loading: Boolean)
    fun homeResponse(response: HomeResponse)
    fun homeError(msg: String)
}
```
#### <span id="page-17-0"></span>1.2 **Halaman My course**

#### <span id="page-17-1"></span>1.2.1. Tampilan My course

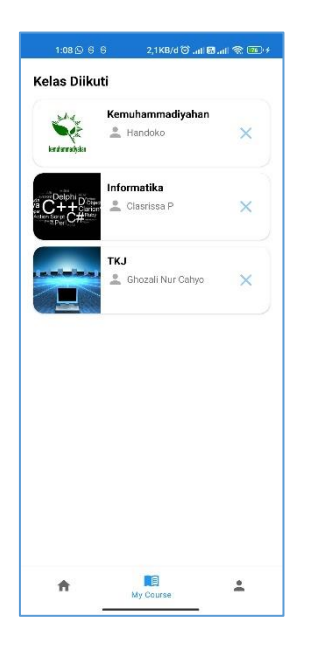

Gambar 2 – Halaman My course

<span id="page-17-4"></span><span id="page-17-2"></span>1.2.2. Source Code Model Course

```
package com.tugasakhir.learningsmk.ui.course
data class CourseResponse(
         val data: List<CourseData>
)
data class CourseData (
        val id: Int,
         val category: String,
         val guru: String,
         val title: String,
         val description: String,
         val group: String,
         val thumbnail: String,
)
data class CategoryResponse(
         val data: List<CategoryData>
)
data class CategoryData (
         val id: Int,
         val name: String
)
```
<span id="page-17-3"></span>1.2.3. Source Code Course Activity

```
package com.tugasakhir.learningsmk.ui.course
import android.content.Intent
import android.os.Bundle
```

```
import android.view.inputmethod.EditorInfo
import android.widget.Toast
import androidx.core.widget.doAfterTextChanged
import com.tugasakhir.learningsmk.databinding.ActivityCourseBinding
import com.tugasakhir.learningsmk.network.ApiClient
import com.tugasakhir.learningsmk.ui.BaseActivity
import com.tugasakhir.learningsmk.ui.module.ModuleActivity
class CourseActivity : BaseActivity(), CourseView {
     private val binding by lazy { 
ActivityCourseBinding.inflate(layoutInflater) }
    private lateinit var presenter: CoursePresenter
    private lateinit var courseAdapter: CourseAdapter
    private lateinit var categoryAdapter: CategoryAdapter
    private var keyword = ""
    override fun onCreate(savedInstanceState: Bundle?) {
        super.onCreate(savedInstanceState)
         setContentView(binding.root)
         presenter = CoursePresenter(this, ApiClient.getService())
     }
     override fun setupListener() {
        courseAdapter = CourseAdapter(arrayListOf(), object: 
CourseAdapter.AdapterListener {
             override fun onClick(course: CourseData) {
                 startActivity(
                     Intent(this@CourseActivity, 
ModuleActivity::class.java)
                         .putExtra("id", course.id)
 )
 }
         })
         binding.listCourse.adapter = courseAdapter
         categoryAdapter = CategoryAdapter(arrayListOf(), object: 
CategoryAdapter.AdapterListener {
            override fun onClick(category: CategoryData) {
               if (category.id == 0) presenter.fetchCourse(
keyword )
                 else presenter.fetchCourse( category.id )
 }
         })
        binding.listCategory.adapter = categoryAdapter
         binding.editSearch.doAfterTextChanged {
             keyword = it.toString()
 }
         binding.editSearch.setOnEditorActionListener { textView, 
id, keyEvent ->
             if (id == EditorInfo.IME_ACTION_SEARCH) {
                presenter.fetchCourse(keyword)
 }
             false
         }
         binding.swipe.setOnRefreshListener {
             presenter.fetchCourse(keyword)
         }
 }
```

```
 override fun courseLoading(loading: Boolean) {
         binding.swipe.isRefreshing = loading
     }
     override fun courseResponse(response: CourseResponse) {
         courseAdapter.addList( response.data )
     }
     override fun categoryResponse(response: CategoryResponse) {
         categoryAdapter.addList( response.data )
     }
     override fun courseError(msg: String) {
         Toast.makeText(applicationContext, msg, 
Toast.LENGTH_SHORT).show()
        binding.swipe.isRefreshing = false
     }
}
```
#### <span id="page-19-0"></span>1.3 **Halaman Search Course**

<span id="page-19-1"></span>1.3.1. Tampilan Halaman Search Course

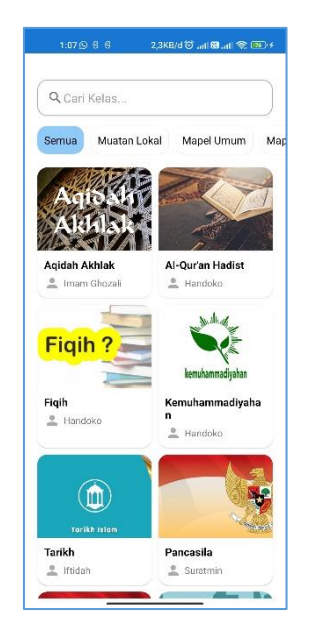

Gambar 3 – Halaman Search Course

#### <span id="page-19-3"></span><span id="page-19-2"></span>1.3.2. Source Code activity course

```
<?xml version="1.0" encoding="utf-8"?>
<androidx.constraintlayout.widget.ConstraintLayout
     xmlns:android="http://schemas.android.com/apk/res/android"
     xmlns:app="http://schemas.android.com/apk/res-auto"
    xmlns:tools="http://schemas.android.com/tools"
    android: layout width="match_parent"
    android: layout height="match parent"
     tools:context=".ui.course.CourseActivity"
     android:paddingTop="20dp"
    \rightarrow
```

```
 <com.google.android.material.card.MaterialCardView
        android:id="@+id/card search"
        android: layout width="match parent"
        android: layout height="wrap_content"
        android: layout marginTop="20dp"
        android: layout marginStart="20dp"
        android: layout marginEnd="20dp"
         app:cardCornerRadius="15dp"
        app:layout constraintEnd toEndOf="parent"
        app:layout constraintStart toStartOf="parent"
        app:layout constraintTop toTopOf="parent"
        app:strokeColor="@android:color/darker_gray"
         app:strokeWidth="1dp">
         <EditText
           android:id="@+id/edit_search"
             android:inputType="text"
             android:imeOptions="actionSearch"
            android: layout width="match parent"
            android: layout height="wrap_content"
             android:background="@android:color/transparent"
            android:drawableStart="@drawable/ic_search"
             android:hint="Cari Kelas..."
             android:padding="15dp"
             tools:ignore="HardcodedText" />
     </com.google.android.material.card.MaterialCardView>
     <androidx.recyclerview.widget.RecyclerView
        android:id="@+id/list_category"
        android: layout width="0dp"
        android: layout height="wrap_content"
        android: layout marginTop="10dp"
app:layoutManager="androidx.recyclerview.widget.LinearLayoutManager
"
         android:orientation="horizontal"
         app:spanCount="2"
         android:clipToPadding="false"
         android:paddingStart="15dp"
         android:paddingEnd="15dp"
        app: layout constraintEnd toEndOf="parent"
        app:layout constraintStart toStartOf="parent"
        app:layout constraintTop toBottomOf="@+id/card search"
        tools: listitem="@layout/adapter_category"
         />
     <androidx.swiperefreshlayout.widget.SwipeRefreshLayout
         android:id="@+id/swipe"
        android: layout width="0dp"
        android: layout height="0dp"
        app: layout constraintEnd toEndOf="parent"
        app: layout constraintStart toStartOf="parent"
        app:layout constraintTop toBottomOf="@+id/list category"
        app:layout constraintBottom toBottomOf="parent"
\rightarrow <androidx.core.widget.NestedScrollView
            android: layout width="match parent"
            android: layout height="match parent"
> > <androidx.constraintlayout.widget.ConstraintLayout
```
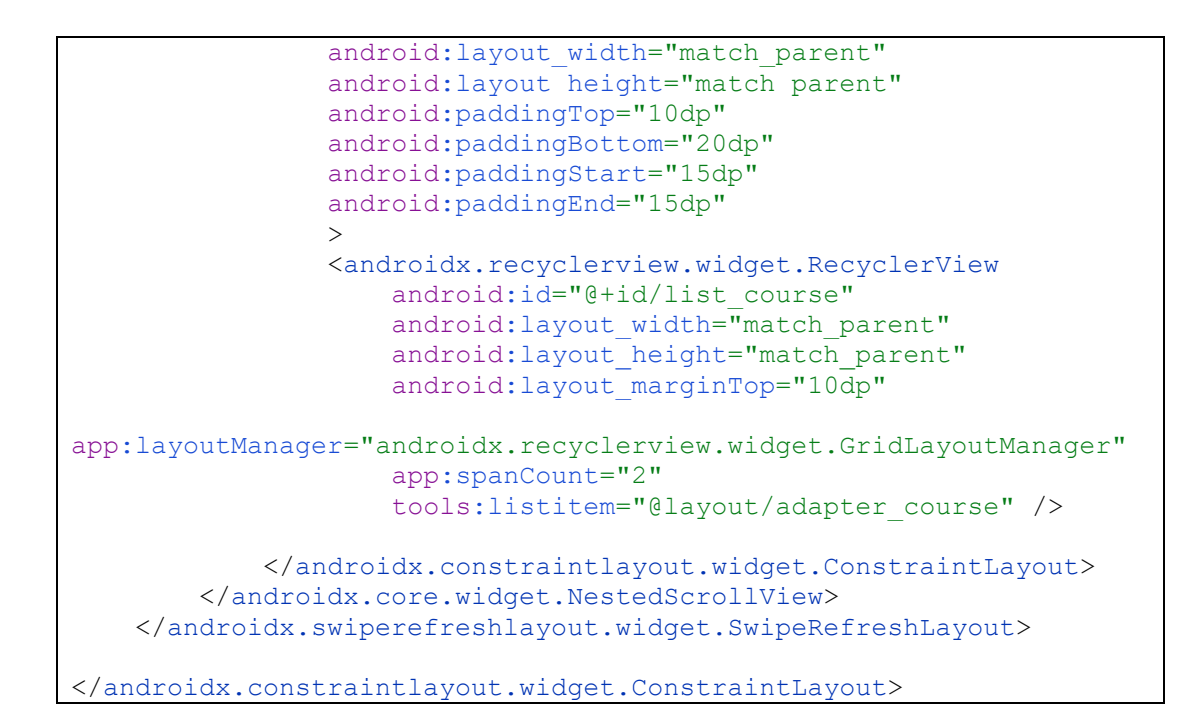

#### <span id="page-21-0"></span>**1.4 Halaman Detail Course**

<span id="page-21-2"></span><span id="page-21-1"></span>1.4.1 Tampilan Halaman Detail Course Sebelum add ke my course

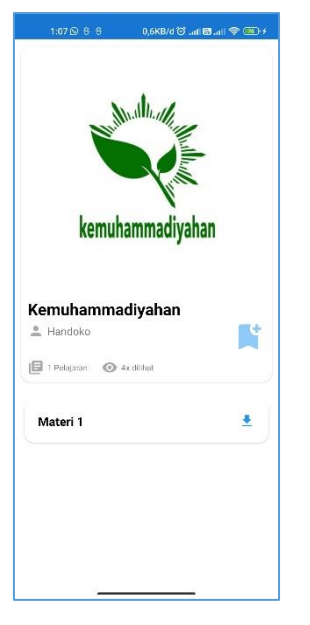

Gambar 4 – Halaman detail course sebelum add

<span id="page-22-0"></span>1.4.2 Tampilan Halaman Detail Course Setelah add ke my course

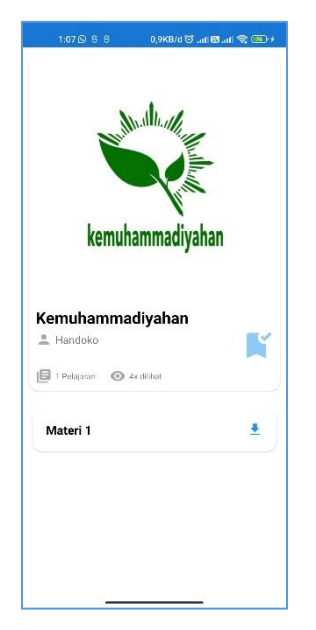

Gambar 5 - Halaman detail course setelah add

<span id="page-22-2"></span><span id="page-22-1"></span>1.4.3 Source Code activity module

```
<?xml version="1.0" encoding="utf-8"?>
<androidx.coordinatorlayout.widget.CoordinatorLayout
    xmlns:android="http://schemas.android.com/apk/res/android"
    xmlns:app="http://schemas.android.com/apk/res-auto"
    xmlns:tools="http://schemas.android.com/tools"
   android: layout width="match parent"
   android: layout height="match parent"
    android:fitsSystemWindows="true"
    tools:context=".ui.module.ModuleActivity"
    >
    <com.google.android.material.appbar.AppBarLayout
        android: layout width="match_parent"
        android: layout height="wrap_content"
        android:backgroundTint="@color/white"
\rightarrow <com.google.android.material.appbar.CollapsingToolbarLayout
            android: layout width="match parent"
            android: layout height="match parent"
            app:layout scrollFlags="scroll|exitUntilCollapsed"
> > <com.google.android.material.card.MaterialCardView
                android:id="@+id/card_room"
                 android:layout_width="match_parent"
                android: layout height="wrap content"
                android: layout margin="10dp"
                 app:cardCornerRadius="15dp"
                 app:layout_collapseMode="parallax"
 >
                 <androidx.constraintlayout.widget.ConstraintLayout
                    android: layout width="match parent"
                    android: layout height="wrap content"
                    \rightarrow
```

```
 <ImageView
                        android:id="@+id/image_cover"
                        android: layout width="0dp"
                        android: layout height="wrap content"
                        android:adjustViewBounds="true"
                        android:src="@drawable/placeholder"
                        android:scaleType="fitCenter"
app:layout constraintStart toStartOf="parent"
                        app: layout constraintEnd toEndOf="parent"
                        app:layout constraintTop toTopOf="parent"
                        />
                     <ImageView
                        android: id="@+id/image_bookmark"
                        android: layout width="50dp"
                        android: layout height="50dp"
                        android: layout margin="10dp"
                        android:src="@drawable/ic_bookmark_add"
                         app:tint="@color/blue_200"
                        app: layout constraintEnd toEndOf="parent"
app:layout constraintTop toBottomOf="@+id/image cover"
app:layout constraintBottom toBottomOf="parent"
                         tools:ignore="ContentDescription" />
                     <TextView
                        android:id="@+id/text_title"
                        android: layout width="0dp"
                        android: layout height="wrap content"
                        android:paddingStart="10dp"
                        android:paddingEnd="10dp"
                        android:paddingTop="10dp"
                        tools:text="Personal Branding 101"
                         android:textColor="@color/black"
                         android:textSize="24sp"
                        android:textStyle="bold"
app: layout constraintStart toStartOf="parent"
app:layout constraintTop toBottomOf="@+id/image cover"
 />
                     <TextView
                        android: id="@+id/text_mentor"
                        android: layout width="wrap_content"
                        android: layout height="wrap_content"
                         android:paddingStart="10dp"
                        android:paddingEnd="10dp"
                        android:paddingTop="5dp"
                        android:paddingBottom="10dp"
                        tools:text="Argenta Maulana"
                         android:textSize="16sp"
app:drawableStartCompat="@drawable/ic_person"
app:drawableTint="@android:color/darker_gray"
                         android:drawablePadding="5dp"
                         android:gravity="center"
app:layout constraintStart toStartOf="parent"
app:layout constraintTop toBottomOf="@+id/text title"
```

```
 />
                    <TextView
                       android: id="@+id/text_modules"
                       android: layout width="wrap_content"
                       android: layout height="wrap content"
                       android:paddingStart="10dp"
                       android:paddingEnd="10dp"
                       android:paddingTop="20dp"
                       android:paddingBottom="10dp"
                       tools:text="10 Pelajaran"
                       android:textSize="12sp"
app:drawableStartCompat="@drawable/ic_books"
app:drawableTint="@android:color/darker_gray"
                        android:drawablePadding="5dp"
                       android:gravity="center"
app: layout constraintStart toStartOf="parent"
app:layout constraintTop toBottomOf="@+id/text mentor"
 />
                    <TextView
                       android: id="@+id/text_views"
                       android: layout width="wrap_content"
                       android: layout height="wrap content"
                       android:paddingStart="10dp"
                       android:paddingEnd="10dp"
                       android:paddingTop="20dp"
                       android:paddingBottom="10dp"
                        tools:text="10x dilihat"
                       android:textSize="12sp"
                       app:drawableStartCompat="@drawable/ic_eye"
app:drawableTint="@android:color/darker_gray"
                        android:drawablePadding="5dp"
                       android:gravity="center"
app: layout constraintStart toEndOf="@+id/text modules"
app:layout constraintTop toBottomOf="@+id/text mentor"
 />
</androidx.constraintlayout.widget.ConstraintLayout>
            </com.google.android.material.card.MaterialCardView>
</com.google.android.material.appbar.CollapsingToolbarLayout>
    </com.google.android.material.appbar.AppBarLayout>
    <androidx.swiperefreshlayout.widget.SwipeRefreshLayout
        android:id="@+id/swipe"
       android: layout width="match parent"
       android: layout height="match parent"
app:layout behavior="@string/appbar_scrolling_view_behavior"
\rightarrow <androidx.constraintlayout.widget.ConstraintLayout
           android: layout width="match parent"
```

```
15
```

```
android: layout height="match parent"
> > <androidx.recyclerview.widget.RecyclerView
                android:id="@+id/list module"
                android: layout width="0dp"
                android: layout height="0dp"
                android: layout marginStart="10dp"
                android: layout marginEnd="10dp"
                 android:layout_marginTop="10dp"
app:layoutManager="androidx.recyclerview.widget.LinearLayoutManager
"
                 tools:listitem="@layout/adapter_module"
                app: layout constraintEnd toEndOf="parent"
                app:layout constraintStart toStartOf="parent"
                app:layout constraintTop toTopOf="parent"
app:layout constraintBottom toTopOf="@+id/button link"
 />
             <com.google.android.material.button.MaterialButton
               android:id="@+id/button_link"
               android: layout width="match parent"
               android: layout height="60dp"
               android: layout margin="20dp"
                android:text="Ada pertanyaan?"
                android:textAllCaps="false"
                android:textSize="18sp"
                app:cornerRadius="10dp"
                android:backgroundTint="@color/blue_500"
                app: layout constraintStart toStartOf="parent"
                app: layout constraintEnd toEndOf="parent"
app:layout constraintTop toBottomOf="@+id/list module"
                app: layout constraintBottom toBottomOf="parent"
                 tools:ignore="HardcodedText" />
         </androidx.constraintlayout.widget.ConstraintLayout>
    </androidx.swiperefreshlayout.widget.SwipeRefreshLayout>
</androidx.coordinatorlayout.widget.CoordinatorLayout>
```
#### <span id="page-25-0"></span>1.4.4 Source Code module activity

```
package com.tugasakhir.learningsmk.ui.module
import android.content.Intent
import android.net.Uri
import android.os.Bundle
import android.util.Log
import com.tugasakhir.learningsmk.R
import com.tugasakhir.learningsmk.databinding.ActivityModuleBinding
import com.tugasakhir.learningsmk.network.ApiClient
import com.tugasakhir.learningsmk.persistence.DatabaseClient
import com.tugasakhir.learningsmk.preferences.PrefManager
import com.tugasakhir.learningsmk.ui.BaseActivity
import com.tugasakhir.learningsmk.ui.course.CourseData
import com.tugasakhir.learningsmk.util.loadImage
```

```
class ModuleActivity : BaseActivity(), ModuleView {
     private val binding by lazy { ActivityModuleBinding.inflate( 
layoutInflater ) }
     private lateinit var presenter: ModulePresenter
     private lateinit var adapter: ModuleAdapter
     private lateinit var course: CourseData
    private val id by lazy { intent.getIntExtra("id", 0 ) }
     override fun onCreate(savedInstanceState: Bundle?) {
         super.onCreate(savedInstanceState)
         setContentView(binding.root)
         presenter = ModulePresenter(
             this,
             ApiClient.getService(),
             DatabaseClient.getService(this).courseDao(),
             PrefManager(this)
         )
     }
     override fun onStart() {
        super.onStart()
         if (id != 0) {
            presenter.fetchModule(id)
             presenter.find(id)
         }
     }
     override fun setupListener() {
        adapter = ModuleAdapter(arrayListOf(), object : 
ModuleAdapter.AdapterListener {
             override fun onClick(detail: DetailData) {
                 startActivity(
                     Intent(this@ModuleActivity, 
DetailActivity::class.java)
                         .putExtra("id", detail.id)
 )
 }
         })
         binding.listModule.adapter = adapter
         binding.imageBookmark.setOnClickListener {
             if (this::course.isInitialized) presenter.addBookmark( 
course )
 }
         binding.swipe.setOnRefreshListener {
             if (id != 0) {
                 presenter.fetchModule(id)
                 presenter.find(id)
 }
         }
     }
     override fun moduleLoading(loading: Boolean) {
        binding.swipe.isRefreshing = loading
     }
     override fun moduleResponse(response: ModuleResponse) {
         course = response.data.course
         val module = response.data.detail
       Log.e("module ", module.toString())
```

```
 loadImage( binding.imageCover, course.thumbnail )
         binding.textTitle.text = course.title
         binding.textMentor.text = course.guru //guru
         adapter.addList( module )
         binding.textModules.text = "${module.size} Pelajaran"
        var views = 0 module.forEach {
             views += it.view.toInt()
             binding.textViews.text = "${views}x dilihat"
         }
         binding.buttonLink.setOnClickListener {
             val openURL = Intent(Intent.ACTION_VIEW)
             openURL.data = Uri.parse( course.group )
             startActivity(openURL)
         }
     }
     override fun moduleError(msg: String) {
         binding.swipe.isRefreshing = false
     }
     override fun isBookmark(bookmark: Int) {
         Log.e("isBookmark", "bookmark $bookmark")
         when (bookmark) {
            1 -> binding.imageBookmark.setImageResource(
R.drawable.ic_bookmark_added )
            else -> binding.imageBookmark.setImageResource(
R.drawable.ic_bookmark_add )
         }
     }
}
```
#### <span id="page-27-0"></span>1.4.5 Source Code module presenter

```
package com.tugasakhir.learningsmk.ui.module
import com.tugasakhir.learningsmk.network.ApiService
import com.tugasakhir.learningsmk.persistence.Course
import com.tugasakhir.learningsmk.persistence.CourseDao
import com.tugasakhir.learningsmk.preferences.PrefManager
import com.tugasakhir.learningsmk.ui.course.CourseData
import com.tugasakhir.learningsmk.util.userLogin
import kotlinx.coroutines.*
class ModulePresenter (
    private val view: ModuleView,
    private val api: ApiService,
    private val db: CourseDao,
     private val pref: PrefManager,
) {
     init {
         view.setupListener()
     }
     fun fetchModule(id: Int) {
```

```
 view.moduleLoading(true)
         GlobalScope.launch {
            val response = api.courseById( id )
             if (response.isSuccessful) {
                 withContext(Dispatchers.Main) {
                     view.moduleResponse( response.body()!! )
                     view.moduleLoading(false)
 }
             } else {
                view.moduleError("Terjadi kesalahan")
 }
         }
     }
     fun find(id: Int){
         GlobalScope.launch {
             val bookmark = db.find(id, userLogin(pref).id)
             withContext(Dispatchers.Main) {
                view.isBookmark( bookmark )
 }
         }
     }
     fun addBookmark(data: CourseData) {
         val course = Course (
               id = data.id, user_id = userLogin(pref).id,
               thumbnail = data.thumbnail, title = data.title,
                guru = data.guru //guru
         )
         GlobalScope.launch {
             db.add(course)
             withContext(Dispatchers.Main) {
                 view.isBookmark( 1 )
 }
         }
     }
}
interface ModuleView {
    fun setupListener()
    fun moduleLoading(loading: Boolean)
    fun moduleResponse(response: ModuleResponse)
    fun moduleError(msg: String)
     fun isBookmark( bookmark: Int )
```
}

#### <span id="page-31-0"></span>**1.5 Halaman Materi**

<span id="page-31-1"></span>1.5.1 Tampilan Halaman materi

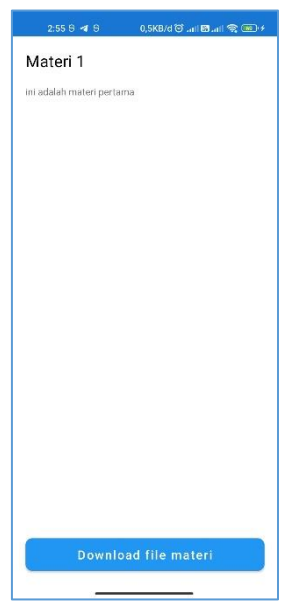

<span id="page-31-3"></span>Gambar 6 – Halaman unduh materi

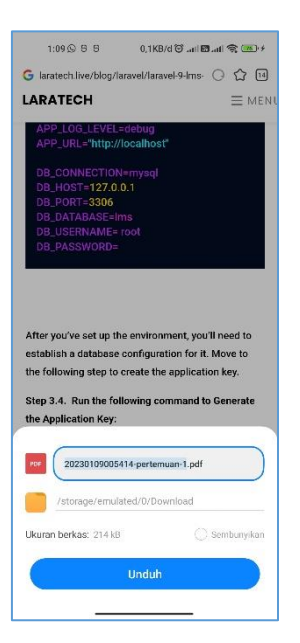

Gambar 7 – Unduh Materi

<span id="page-31-4"></span><span id="page-31-2"></span>1.5.2 Source Code activity detail

```
<?xml version="1.0" encoding="utf-8"?>
<androidx.constraintlayout.widget.ConstraintLayout
    xmlns:android="http://schemas.android.com/apk/res/android"
    xmlns:app="http://schemas.android.com/apk/res-auto"
    xmlns:tools="http://schemas.android.com/tools"
   android: layout width="match parent"
   android: layout height="match parent"
    tools:context=".ui.module.DetailActivity">
    <cn.jzvd.JzvdStd
```

```
 tools:visibility="visible"
         android:visibility="gone"
        android:id="@+id/video_file"
        android: layout width="0dp"
        android: layout height="200dp"
        app:layout constraintLeft toLeftOf="parent"
        app:layout constraintRight toRightOf="parent"
        app: layout constraintTop toTopOf="parent"
         />
<com.pierfrancescosoffritti.androidyoutubeplayer.core.player.views.
YouTubePlayerView
        tools:visibility="gone"
        android:visibility="gone"
       android: id="@+id/video_youtube"
       android: layout width="0dp"
       android: layout height="wrap content"
        app: layout constraintLeft toLeftOf="parent"
        app:layout constraintRight toRightOf="parent"
        app:layout constraintTop_toBottomOf="@+id/video_file"
        />
    <androidx.swiperefreshlayout.widget.SwipeRefreshLayout
        android:id="@+id/swipe"
       android: layout width="0dp"
       android: layout height="0dp"
        app: layout constraintLeft toLeftOf="parent"
        app:layout constraintRight toRightOf="parent"
        app:layout constraintTop toBottomOf="@+id/video youtube"
        app:layout constraintBottom toTopOf="@+id/button download"
\rightarrow <androidx.constraintlayout.widget.ConstraintLayout
            android: layout width="match parent"
            android: layout height="match parent"
> > <TextView
                android:id="@+id/text_title"
                android: layout width="0dp"
                android: layout height="wrap content"
                 android:padding="20dp"
                 tools:text="title"
                 android:textSize="24sp"
                 android:textColor="@color/black"
                app: layout constraintLeft toLeftOf="parent"
                app:layout constraintRight toRightOf="parent"
                app: layout constraintTop toTopOf="parent"
                / <TextView
                android: id="@+id/text_description"
                android: layout width="0dp"
                 android:layout_height="0dp"
                 android:paddingStart="20dp"
                 android:paddingEnd="20dp"
                 android:paddingBottom="20dp"
                 tools:text="desc"
                app:layout constraintLeft toLeftOf="parent"
                app: layout constraintRight toRightOf="parent"
app:layout constraintTop toBottomOf="@+id/text title"
                app:layout constraintBottom toBottomOf="parent"
 />
```

```
 </androidx.constraintlayout.widget.ConstraintLayout>
 </androidx.swiperefreshlayout.widget.SwipeRefreshLayout>
 <com.google.android.material.button.MaterialButton
     tools:visibility="visible"
     android:visibility="gone"
    android: id="@+id/button_download"
    android: layout width="match parent"
    android: layout height="60dp"
    android: layout margin="20dp"
     android:text="Download file materi"
     android:textAllCaps="false"
     android:textSize="18sp"
     app:cornerRadius="10dp"
     android:backgroundTint="@color/blue_500"
    app:layout constraintStart toStartOf="parent"
    app: layout constraintEnd toEndOf="parent"
    app:layout constraintBottom toBottomOf="parent"
     tools:ignore="HardcodedText" />
```
</androidx.constraintlayout.widget.ConstraintLayout>

<span id="page-33-0"></span>1.5.3 Source Code detail activity

```
class DetailActivity : AppCompatActivity(), DetailView {
     private val binding by lazy { 
ActivityDetailBinding.inflate(layoutInflater) }
     private lateinit var presenter: DetailPresenter
     private val id by lazy { intent.getIntExtra("id", 0) }
     override fun onCreate(savedInstanceState: Bundle?) {
         super.onCreate(savedInstanceState)
         setContentView(binding.root)
         presenter = DetailPresenter(this, ApiClient.getService())
     }
     override fun onStart() {
         super.onStart()
         if (id != 0) presenter.fetchDetail( id )
     }
     override fun setupListener() {
         binding.swipe.setOnRefreshListener {
             presenter.fetchDetail(id)
         }
     }
     override fun detailLoading(loading: Boolean) {
         binding.swipe.isRefreshing = loading
     }
     override fun detailResponse(response: DetailResponse) {
         val detail = response.data
         binding.textTitle.text = detail.title
         binding.textDescription.text = HtmlCompat.fromHtml( 
detail.description , 0)
        when (detail.module type) {
```

```
"file" \rightarrow {
                 when (detail.file type) {
                     "pdf" \rightarrow {
                         binding.buttonDownload.apply {
                              visibility = View.VISIBLE
                              setOnClickListener {
                                  val openURL = 
Intent(Intent.ACTION_VIEW)
                                  openURL.data = Uri.parse( 
detail.document )
                                  startActivity(openURL)
                              }
                         }
                     }
                     \sqrt{m}p4" -> {
                         binding.videoFile.apply {
                              visibility = View.VISIBLE
                              setUp(
                                      detail.document,
                                      detail.title
                              )
                         }
                     }
                 }
             }
            "youtube" -> {
                 lifecycle.addObserver(binding.videoYoutube)
                 binding.videoYoutube.apply {
                     visibility = View.VISIBLE
                     addYouTubePlayerListener(object : 
AbstractYouTubePlayerListener() {
                         override fun onReady(youTubePlayer: 
YouTubePlayer) {
                              super.onReady(youTubePlayer)
                              youTubePlayer.loadVideo( detail.youtube 
, 0F)}
                     })
                 }
            }
        }
    }
    override fun detailError(msg: String) {
        Toast.makeText(applicationContext, msg, 
Toast.LENGTH_SHORT).show()
        binding.swipe.isRefreshing = false
    }
    override fun onDestroy() {
        super.onDestroy()
        Log.e("DetailActivity", "onDestroy")
        binding.videoFile.apply {
            if (visibility == View.VISIBLE) setUp("", "")
        }
    }
}
```
<span id="page-35-0"></span>1.5.4 Source Code detail presenter

}

```
class DetailPresenter (
        private val view: DetailView,
         private val api: ApiService
) {
    init {
        view.setupListener()
     }
     fun fetchDetail(id: Int) {
         view.detailLoading(true)
         GlobalScope.launch {
             val response = api.moduleById( id )
             if (response.isSuccessful) {
                 withContext(Dispatchers.Main) {
                     view.detailResponse( response.body()!! )
                     view.detailLoading(false)
 }
             } else {
                view.detailError("Terjadi kesalahan")
 }
         }
     }
}
interface DetailView {
    fun setupListener()
    fun detailLoading(loading: Boolean)
    fun detailResponse(response: DetailResponse)
    fun detailError(msg: String)
```
#### <span id="page-36-0"></span>**1.6 Halaman Tugas**

<span id="page-36-1"></span>1.6.1 Tampilan Halaman Tugas

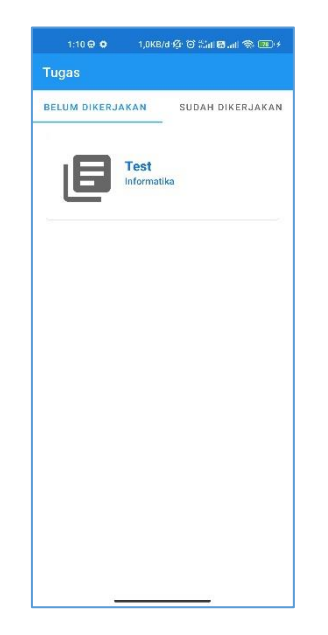

Gambar 8 – tugas sebelum dikerjakan

<span id="page-36-3"></span>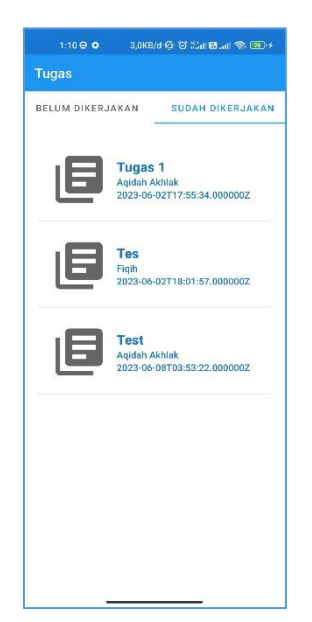

Gambar 9 – tugas setelah dikerjakan

<span id="page-36-4"></span><span id="page-36-2"></span>1.6.2 Source Code rv item tugas

```
<?xml version="1.0" encoding="utf-8"?>
<layout xmlns:android="http://schemas.android.com/apk/res/android"
     xmlns:app="http://schemas.android.com/apk/res-auto">
     <data>
         <variable
             name="Tugas"
             type="com.example.newlearn.ui.tugas.Tugas" />
     </data>
```

```
 <com.google.android.material.card.MaterialCardView
         android:id="@+id/cvTugas"
        android: layout width="match parent"
        android: layout height="wrap content"
         android:paddingVertical="10dp"
         app:cardCornerRadius="5dp"
         android:elevation="7dp"
         android:clickable="true"
        android: layout marginBottom="5dp"
         app:strokeWidth="1dp"
\rightarrow <LinearLayout
            android: layout width="match parent"
            android: layout height="125dp"
             android:padding="5dp"
             android:orientation="horizontal"
             android:weightSum="3">
<com.google.android.material.imageview.ShapeableImageView
                android:id="@+id/iv_icon"
                android: layout width="0dp"
                android: layout weight="1"
                android: layout height="match parent"
                android:src="@drawable/ic_books"
                 android:padding="15dp"
                 android:scaleType="centerCrop"
                / <LinearLayout
                android: layout weight="2"
                android: layout width="0dp"
                android: layout height="match parent"
                 android:orientation="vertical"
                 android:gravity="center"
 >
                 <TextView
                     android:id="@+id/tvNama"
                    android: layout width="match_parent"
                    android: layout height="wrap_content"
                    android:text="@{Tugas.judulTugas}"
android:textAppearance="@style/TextAppearance.MaterialComponents.He
adline6"
                     android:textColor="@color/blue_700"
                    android:textStyle="bold" />
                 <TextView
                     android:id="@+id/tvJudulCourse"
                    android: layout width="match parent"
                    android: layout height="wrap_content"
                    android: layout below="@id/tvNama"
                    android: layout centerVertical="true"
                     android:text="@{Tugas.judulCourse}"
android:textAppearance="@style/TextAppearance.MaterialComponents.Su
btitle2"
                    android:textColor="@color/blue 700" />
```

```
 <TextView
                     android:id="@+id/tvTanggalBuat"
                    android: layout width="match parent"
                    android: layout height="wrap content"
                    android: layout below="@id/tvJudulCourse"
                    android: layout centerVertical="true"
                    android:text="@{Tugas.tanggalTugas }"
android:textAppearance="@style/TextAppearance.MaterialComponents.Su
btitle2"
                    android:textColor="@color/blue 700" />
             </LinearLayout>
         </LinearLayout>
     </com.google.android.material.card.MaterialCardView>
</layout>
```
<span id="page-38-0"></span>1.6.3 Source Code Tugas Presenter

```
class TugasPresenter(
    private val view: TugasView,
    private val pref: PrefManager,
    private val api: ApiService,
) {
    init{
        view.setupListener()
        view.user( userLogin( pref ) )
    }
    fun fetchBelumKumpul(student_id: Int) {
        view.tugasLoading(true)
        GlobalScope.launch {
           val response = api.getTugasBelumKumpul(student id)
            if (response.isSuccessful) {
                withContext(Dispatchers.Main) {
                    view.belumKumpulTugasResponse( 
response.body()!! )
                    view.tugasLoading(false)
 }
             } else {
                view.courseEror("Terjadi kesalahan")
 }
        }
    }
    fun fetchSudahKumpul(student_id: Int) {
        view.tugasLoading(true)
        GlobalScope.launch {
           val response = api.getTugasSudahKumpul(student id)
            if (response.isSuccessful) {
                withContext(Dispatchers.Main) {
                    view.sudahKumpulTugasResponse( 
response.body()!! )
                    view.tugasLoading(false)
 }
             } else {
                view.courseEror("Terjadi kesalahan")
 }
 }
```

```
 }
}
interface TugasView {
    fun setupListener()
    fun user(user: LoginData)
    fun tugasLoading(loading: Boolean)
     fun belumKumpulTugasResponse(response: TugasModel)
     fun sudahKumpulTugasResponse(response: TugasModel)
     fun courseEror(message: String)
}
```
<span id="page-39-0"></span>1.6.4 Source Code Tugas Model

```
data class TugasModel(
    val success: Boolean,
   val data: MutableList<Tugas>?,
    val message: String
\lambdadata class SingleTugasModel(
   val success: Boolean,
    val data: Tugas?,
    val message: String
)
data class Tugas(
   @SerializedName("tugas id" ) var tugasId : Int?
= null,
    @SerializedName("materi_id" ) var materiId : Int? 
= null,
    @SerializedName("judul_course" ) var judulCourse : 
String? = null,@SerializedName("judul materi" ) var judulMateri :
String? = null,@SerializedName("judul tugas" ) var judulTugas :
String? = null,
   @SerializedName("batas waktu" ) var batasWaktu :
String? = null, @SerializedName("deskripsi" ) var deskripsi : 
String? = null, @SerializedName("tanggal_tugas" ) var tanggalTugas 
: String? = null,
    @SerializedName("status_periksa" ) var statusPeriksa 
: String? = \text{null}.
    @SerializedName("nilai" ) var nilai : String? = 
null,
    @SerializedName("file_tugas" ) var fileTugas : 
String? = null.
    @SerializedName("file_tugas_siswa" ) var fileTugasSiswa : 
String? = null,
   @SerializedName("created_at" ) var createdAt :
String? = null,@SerializedName("updated_at" ) var updatedAt :
String? = null,): java.io.Serializable
```
#### <span id="page-40-0"></span>**1.7 Halaman Upload & Download Tugas**

<span id="page-40-1"></span>1.7.1 Tampilan Halaman upload dan download

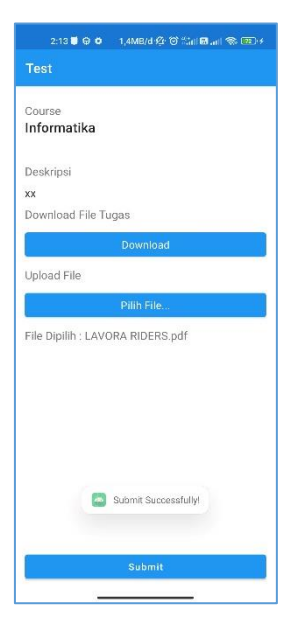

Gambar 10 – Halaman upload

<span id="page-40-3"></span>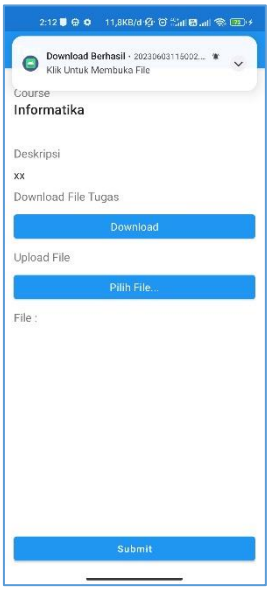

Gambar 11 – halaman download

<span id="page-40-4"></span><span id="page-40-2"></span>1.7.2 Source code activity Kumpul tugas

```
<?xml version="1.0" encoding="utf-8"?>
<layout xmlns:android="http://schemas.android.com/apk/res/android"
     xmlns:app="http://schemas.android.com/apk/res-auto"
     xmlns:tools="http://schemas.android.com/tools">
     <data>
         <variable
             name="Tugas"
             type="com.example.newlearn.ui.tugas.Tugas" />
     </data>
```

```
 <RelativeLayout
        android: layout width="match parent"
        android: layout height="match_parent"
         tools:context=".ui.tugas.KumpulTugasActivity">
         <com.google.android.material.appbar.AppBarLayout
             android:id="@+id/appBarLayout"
            android: layout width="match parent"
            android: layout height="wrap_content">
             <com.google.android.material.appbar.MaterialToolbar
                 android:id="@+id/topAppBar"
                android: layout width="match parent"
                android: layout height="?attr/actionBarSize"
                 app:title="@{Tugas.judulTugas}"
style="@style/Widget.MaterialComponents.Toolbar.Primary" />
         </com.google.android.material.appbar.AppBarLayout>
         <LinearLayout
            android:id="@+id/llComp"
            android: layout width="match parent"
            android: layout height="match parent"
            android:orientation="vertical"
           android: layout margin="15dp"
           android: layout below="@id/appBarLayout">
             <androidx.core.widget.NestedScrollView
                android: layout width="match parent"
                android: layout height="match parent"
                 android:fillViewport="true">
                 <RelativeLayout
                    android: layout width="match parent"
                    android: layout height="match parent"
                    android: layout marginTop="10dp"
                    >
                     <TextView
                         android:id="@+id/tvJudulCourseText"
                        android: layout width="match parent"
                        android: layout height="wrap_content"
                        android:text="Course"
                        android:textSize="17sp"
 />
                    <sub>T</sub></sub>
                         android:id="@+id/tvJudulCourse"
                        android: layout width="match parent"
                        android: layout height="wrap_content"
                        android:text="@{Tugas.judulCourse}"
android:textAppearance="@style/TextAppearance.MaterialComponents.He
adline6"
android: layout below="@id/tvJudulCourseText"
 />
                     <TextView
                         android:id="@+id/tvJudulTugas"
```

```
android: layout width="match_parent"
                         android: layout height="wrap_content"
                         android:text="@{Tugas.judulMateri}"
android:textAppearance="@style/TextAppearance.MaterialComponents.Su
btitle1"
                         android: layout below="@id/tvJudulCourse"
                         android: layout marginTop="10dp"
                         />
                      <TextView
                          android:id="@+id/tvDeskripsiText"
                         android: layout width="match_parent"
                         android: layout height="wrap_content"
                         android:text="Deskripsi"
                         android:textSize="17sp"
                         android: layout below="@id/tvJudulTugas"
                         android:layout_marginTop="10dp"
                         />
                     <sub>T</sub></sub>
                         android:id="@+id/tvDeskripsi"
                         android: layout width="match parent"
                         android: layout height="wrap content"
                         android:text="@{Tugas.deskripsi}"
android:textAppearance="@style/TextAppearance.MaterialComponents.Su
btitle1"
                         android: layout below="@id/tvDeskripsiText"
                         android: layout marginTop="10dp"
                         />
                      <TextView
                          android:id="@+id/tvFileTugasText"
                         android: layout width="match parent"
                        android: layout height="wrap content"
                        android:text="Download File Tugas"
                        android:textSize="17sp"
                         android: layout below="@id/tvDeskripsi"
                         android: layout marginTop="10dp"
                         />
                      <Button
                          android:id="@+id/btnDownloadFileTugas"
                         android: layout width="match parent"
                         android: layout height="wrap_content"
                         android:text="Download"
android:textAppearance="@style/TextAppearance.MaterialComponents.Su
btitle1"
                         android: layout below="@id/tvFileTugasText"
                         android: layout marginTop="10dp"
                         />
                      <TextView
                          android:id="@+id/tvChooseFileText"
                         android: layout width="match parent"
                         android: layout height="wrap_content"
                         android:text="Upload File"
                         android:textSize="17sp"
```

```
android: layout below="@id/btnDownloadFileTugas"
                       android: layout marginTop="10dp"
 />
                    <Button
                        android:id="@+id/btnChooseFile"
                       android: layout width="match parent"
                       android: layout height="wrap_content"
                        android:text="Pilih File..."
android:textAppearance="@style/TextAppearance.MaterialComponents.Su
btitle1"
                       android: layout below="@id/tvChooseFileText"
                        android:layout_marginTop="10dp"
 />
                    <TextView
                        android:id="@+id/tvSelectedFile"
                       android: layout width="match parent"
                       android: layout height="wrap_content"
                        android:text="File : "
                       android:textSize="17sp"
                       android: layout below="@id/btnChooseFile"
                       android: layout marginTop="10dp"
 />
                    <LinearLayout
                       android: layout width="match parent"
                       android: layout height="wrap content"
                       android:orientation="vertical"
                       android: layout alignParentBottom="true">
                        <Button
                            android:id="@+id/btnSubmitTugas"
                           android: layout width="match parent"
                           android: layout height="wrap_content"
                            android:text="Submit"
                           android:textAllCaps="false" />
                    </LinearLayout>
                </RelativeLayout>
            </androidx.core.widget.NestedScrollView>
         </LinearLayout>
     </RelativeLayout>
</layout>
```
#### <span id="page-43-0"></span>1.7.3 Source code Kumpul tugas activity

```
class KumpulTugasActivity : AppCompatActivity(), KumpulView {
     private val binding by lazy { 
ActivityKumpulTugasBinding.inflate(layoutInflater) }
    private lateinit var presenter: KumpulTugasPresenter
     private lateinit var pref: PrefManager
    private lateinit var getTugas: Tugas
     // declaring variables
     lateinit var notificationManager: NotificationManager
```

```
 lateinit var notificationChannel: NotificationChannel
     lateinit var builder: Notification.Builder
     private val channelId = "i.newlearn.notif.tugas"
     private val description = "Download Notif"
     private val PICK_REQUEST = 99
     // file
     private lateinit var selectedFile: File
     private var student_id: Int = 9999
    private var tugas i\overline{d}: Int = 9999
     override fun onCreate(savedInstanceState: Bundle?) {
         super.onCreate(savedInstanceState)
         setContentView(binding.root)
         pref = PrefManager(this)
         presenter = KumpulTugasPresenter(this, pref, 
ApiClient.getService())
         notificationManager = 
getSystemService(Context.NOTIFICATION_SERVICE) as 
NotificationManager
         getTugas = intent.getSerializableExtra("tugas") as Tugas
         binding.tugas = getTugas
         binding.btnDownloadFileTugas.setOnClickListener {
             presenter.downloadFileTugas(this, getTugas.fileTugas!!)
         }
         student_id = pref.getStudentId()
        tugas id = getTugas.tugasId!!
         binding.btnChooseFile.setOnClickListener {
            val intent = Intent(Intent.ACTION GET CONTENT)
             intent.type = "application/pdf"
             intent.addCategory(Intent.CATEGORY_OPENABLE)
            startActivityForResult(intent, PICK REQUEST)
         }
         binding.btnSubmitTugas.setOnClickListener {
             kumpulTugas()
         }
     }
     override fun setupListener() {
     }
     override fun kumpulLoading(loading: Boolean) {
     }
     override fun submitTugasResponse(response: SingleTugasModel) {
         if(response.success){
             binding.btnSubmitTugas.isEnabled = false
             finish()
         }
         Toast.makeText(this, "" + response.message, 
Toast.LENGTH_SHORT).show()
```

```
 }
     override fun submitEror(message: String) {
     }
     override fun downloadResponse(status: Boolean, fileName: 
String) {
         if(status){
            val intent = openFile(fileName)
             val pendingIntent = 
PendingIntent.getActivity(baseContext, 0, intent, 
PendingIntent.FLAG_IMMUTABLE)
             // checking if android version is greater than oreo(API 
26) or not
             if (Build.VERSION.SDK_INT >= Build.VERSION_CODES.O) {
                 notificationChannel = 
NotificationChannel(channelId, description, 
NotificationManager.IMPORTANCE_HIGH)
                 notificationChannel.enableLights(true)
                 notificationChannel.lightColor = Color.GREEN
                 notificationChannel.enableVibration(true)
                 notificationChannel.setVibrationPattern(
                     longArrayOf(
                         100,
                        200,
                        300,
                        400,
                        500,
                        400,
                        300,
                        200,
                         400
                    )
)notificationManager.createNotificationChannel(notificationChannel)
                 builder = Notification.Builder(this, channelId)
                     .setSmallIcon(R.drawable.logosmk)
.setLargeIcon(BitmapFactory.decodeResource(this.resources, 
R.drawable.ic_launcher_background))
                     .setContentTitle("Download Berhasil")
                    .setContentText("Klik Untuk Membuka File")
                    .setSubText(fileName)
                    .setContentIntent(pendingIntent)
             } else {
                 builder = Notification.Builder(this)
                      .setSmallIcon(R.drawable.logosmk)
.setLargeIcon(BitmapFactory.decodeResource(this.resources, 
R.drawable.ic_launcher_background))
                     .setContentTitle("Download Berhasil")
                    .setContentText("Klik Untuk Membuka File")
                    .setSubText(fileName)
                    .setContentIntent(pendingIntent)
 }
             notificationManager.notify(12345, builder.build())
 }
```

```
 }
     private fun openFile(fileName: String): Intent {
         val extension = 
fileName.substring(fileName.lastIndexOf(".") + 1)
         var type: String? = "application/$extension"
         if (extension != null) {
             type = 
MimeTypeMap.getSingleton().getMimeTypeFromExtension(extension)
 }
         val path = getExternalFilesDir("tugas")!!.path
        val file = File("$path/$fileName")
         val uri = FileProvider.getUriForFile(applicationContext, 
applicationContext.packageName + ".provider", file)
         val intent = Intent(Intent.ACTION_VIEW)
         intent.setFlags(Intent.FLAG_ACTIVITY_NEW_TASK)
         intent.addFlags(Intent.FLAG_GRANT_READ_URI_PERMISSION);
         intent.setDataAndType(uri, type)
         val chooser = Intent.createChooser(intent, "Open File 
With")
         return chooser
     }
     override fun onActivityResult(requestCode: Int, resultCode: 
Int, data: Intent?) {
        super.onActivityResult(requestCode, resultCode, data)
         if (requestCode == PICK_REQUEST && resultCode == RESULT_OK 
&& data != null && data.data != null) {
             val uri = data.data
             try{
                if(uri != null){
                     val filePath = PathUtil.getRealPath(this, uri)
                     if (filePath != null){
                         selectedFile = File(filePath)
                         binding.tvSelectedFile.text = "File Dipilih 
: " + selectedFile.name
 }
 }
             }catch (ex: Exception){
                 Log.e("File Selek", "" + ex.message)
 }
             // Lakukan proses upload file PDF menggunakan Retrofit 
di sini
         }
     }
     fun kumpulTugas(){
         if (selectedFile == null){
             Toast.makeText(this, "Terjadi Kesalahan : File Belum 
Dipilih", Toast.LENGTH_SHORT).show()
             return
         }
         val extension = 
selectedFile.name.substring(selectedFile.name.lastIndexOf(".") + 1)
         var type: String? = "application/$extension"
         if (extension != null) {
             type = 
MimeTypeMap.getSingleton().getMimeTypeFromExtension(extension)
```

```
 }
         val requestFile = 
RequestBody.create(type?.toMediaTypeOrNull(), selectedFile)
         val filePart = 
MultipartBody.Part.createFormData("file_tugas_siswa", 
selectedFile.name, requestFile)
         presenter.submitTugas(student_id, tugas_id, filePart)
     }
}
```
<span id="page-47-0"></span>1.7.4 Source code Kumpul tugas presenter

```
class KumpulTugasPresenter(
    private val view: KumpulView,
    private val pref: PrefManager,
    private val api: ApiService,
) {
    init{
        view.setupListener()
    }
   fun submitTugas(student id: Int, tugas id: Int,
file tugas siswa: MultipartBody.Part) {
        view.kumpulLoading(true)
        GlobalScope.launch {
           val response = api.submitTugas(student id, tugas id,
file tugas siswa)
            if (response.isSuccessful) {
                withContext(Dispatchers.Main) {
                    view.submitTugasResponse( response.body()!! )
                    view.kumpulLoading(false)
 }
            } else {
                view.submitEror("Terjadi kesalahan")
 }
        }
    }
   fun downloadFileTugas(context: Context, file tugas: String){
        view.kumpulLoading(true)
        GlobalScope.launch {
           val response = api.getFile(file tugas)
            if (response.isSuccessful) {
                withContext(Dispatchers.Main) {
                    val fileName= 
file_tugas.substring(file_tugas.lastIndexOf("/")+1)
                   val saving = saveFile(context, response.body(),
fileName)
                    if(saving.isEmpty()){
                        view.downloadResponse(false, fileName)
                    }else{
                        view.downloadResponse(true, fileName)
 }
                   view.kumpulLoading(false)
 }
            } else {
                view.submitEror("Terjadi kesalahan")
 }
 }
```

```
 }
    private fun saveFile(context: Context, body: ResponseBody?, 
fileName: String): String {
       if (body == null) {
             return ""
         }
         var input: InputStream? = null
         try {
            input = body.byteStream() val path = context.getExternalFilesDir("tugas")!!.path
            val fos = FileOutputStream(path + ''/'' + fileName)
             fos.use { output ->
                val buffer = ByteArray(4 * 1024) // or other buffer
size
                var read: Int
                 while (input.read(buffer).also { read = it } != -1) 
{
                     output.write(buffer, 0, read)
 }
                 output.flush()
 }
             return path
         } catch (e: Exception) {
             Log.e("saveFileTugas", e.toString())
         } finally {
             input?.close()
         }
        return ""
     }
}
interface KumpulView {
    fun setupListener()
    fun kumpulLoading(loading: Boolean)
    fun submitTugasResponse(response: SingleTugasModel)
    fun submitEror(message: String)
     fun downloadResponse(status: Boolean, file: String)
}
```
#### **2. PENGGUNAAN PROGRAM**

<span id="page-49-0"></span>Aplikasi *e – learning* merupakan aplikasi yang digunakan sebagai media pembelajaran antara guru dan siswa untuk memudahkan proses pembelajaran di berbagai jenjang Pendidikan. Sistem ini dibangun untuk memberikan kemudahan bagi guru maupun siswa saat guru tidak dapat masuk kelas maka dapat diganti dengan pembelajaran di *e - learning*, serta dimanfaatkan untuk meningkatkan kegiatan belajar mengajar siswa.

#### <span id="page-49-1"></span>**2.1 Langkah Login Aplikasi**

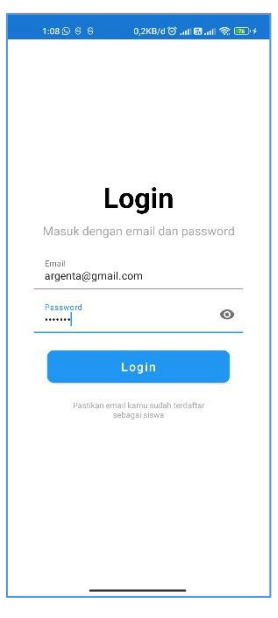

Gambar 12 – Login

<span id="page-49-2"></span>Halaman ini digunakan untuk melakukan proses login, dalam hal ini sudah mempunyai akun yang didapatkan dari admin, dengan memasukan informasi email dan password.

#### <span id="page-50-0"></span>**2.2 Langkah Halaman Home**

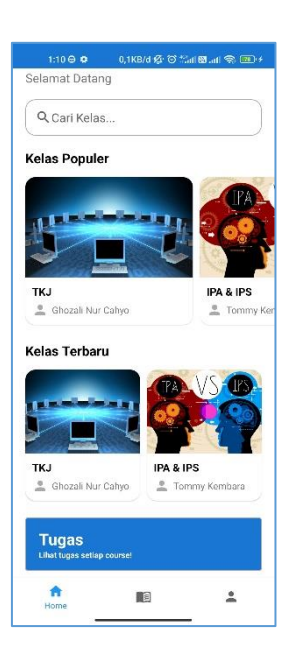

Gambar 13 – Halaman Home

<span id="page-50-1"></span>Halaman ini terdapat beberapa fitur, apabila belum menambahkan course, maka klik search course, kemudian akan tampil halaman search course, klik salah satu course kemudian add to my course. Selain itu jika sudah menambahkan course, pabila ada tugas maka akan muncul pada cardview tugas pada halaman home.

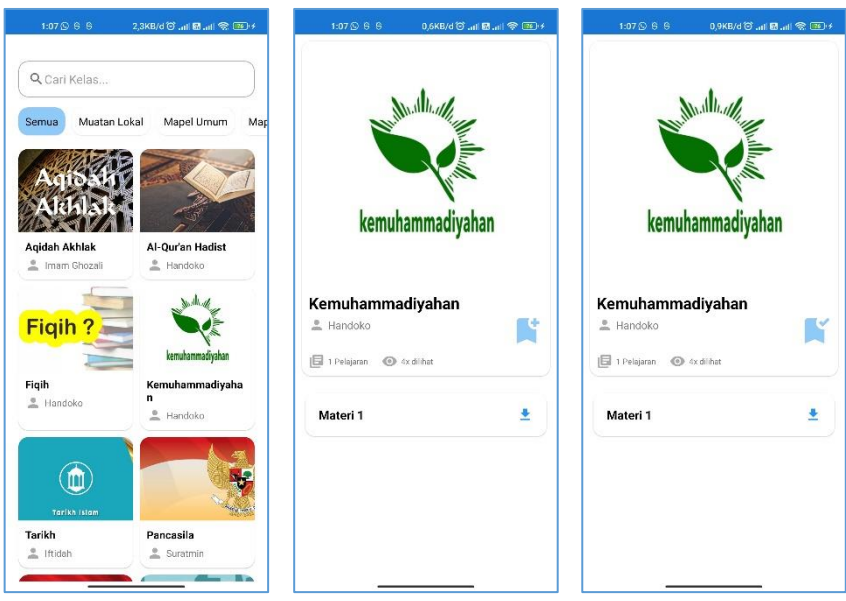

<span id="page-50-2"></span>Gambar 14 Langkah add course

#### <span id="page-51-0"></span>**2.3 Langkah download materi**

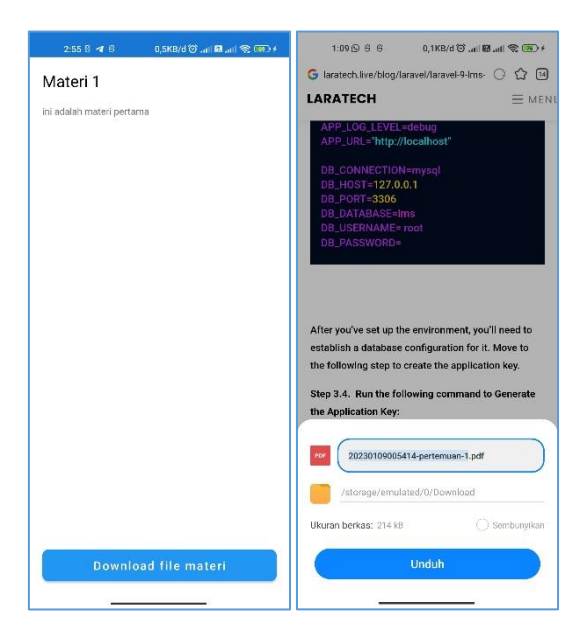

Gambar 15 – Langkah download materi

<span id="page-51-2"></span>Halaman ini merupakan halaman detail course yang mana siswa dapat melakukan unduh materi tersebut pada button download.

#### <span id="page-51-1"></span>**2.4 Langkah Tugas**

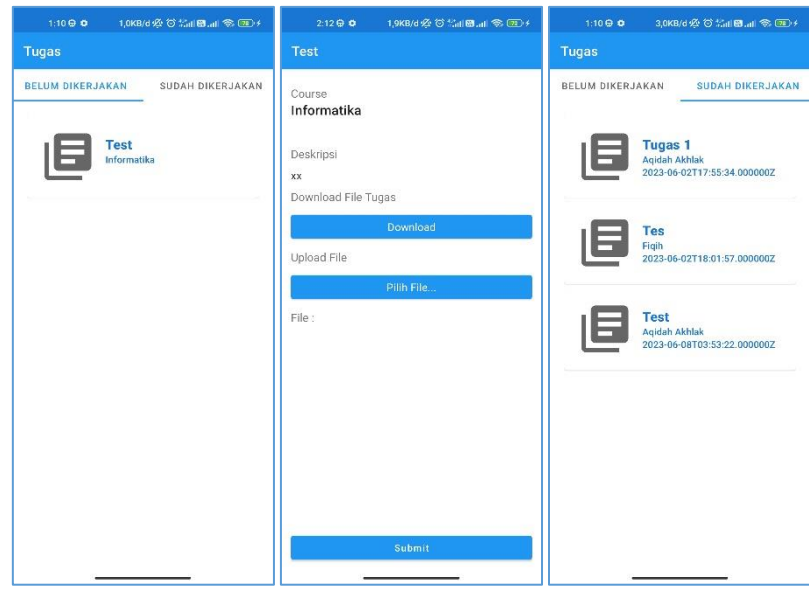

Gambar 16 Langkah Tugas

<span id="page-51-3"></span>Halaman ini merupakan halaman tugas, yang mana menampilkan list view tugas yang belum dikerjakan maupun sudah dikerjakan, kemudian apabila user klik tugas yang belum dikerjakan maka muncul halaman upload tugas serta unduh file tugas yang diberikan. Kemudian jika user sudah upload tugas maka tugas yg di upload akan masuk ke list view tugas sudah dikumpulkan.

#### **SURAT PENGALIHAN HAK CIPTA**

Yang bertanda tangan di bawah ini:

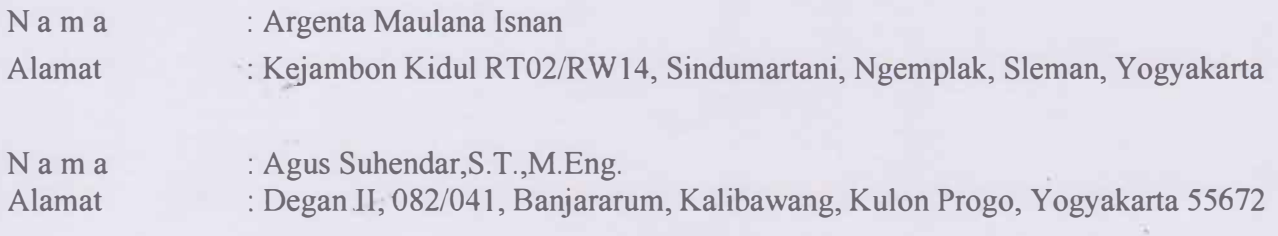

Adalah **Pihak** I selaku pencipta, dengan ini menyerahkan karya ciptaan saya kepada :

Na m a : Universitas Teknologi Yogyakarta Alamat : JI. Siliwangi (Ringroad Utara), Jombor, Sleman, D.I.Yogyakarta, 55285

Adalah **Pihak** II selaku Pemegang Hak Cipta berupa Program Komputer yang berjudul Aplikasi Perancangan Manajemen Sistem Aplikasi Learning Berbasis Android untuk didaftarkan di Direktorat Hak Cipta dan Desain Industri, Direktorat Jenderal Kekayaan Intelektual, Kementerian Hukum dan Hak Asasi Manusia Republik Indonesia.

Demikianlah surat pengalihan hak ini kami buat, agar dapat dipergunakan sebagaimana mestinya.

Y ogyakarta, 14 Juni 2023

Péndipta B087DAKX386438606

> Argenta Maulana Isnan Agus Suhendar,S.T.,M.Eng.

Pemegang Hak Cipta Rektor UTY

Dr. Bambang Moertono S, MM., Akt, CA.

#### **SURAT PERNYATAAN**

Yang bertanda tangan di bawah ini, pemegang hak cipta:

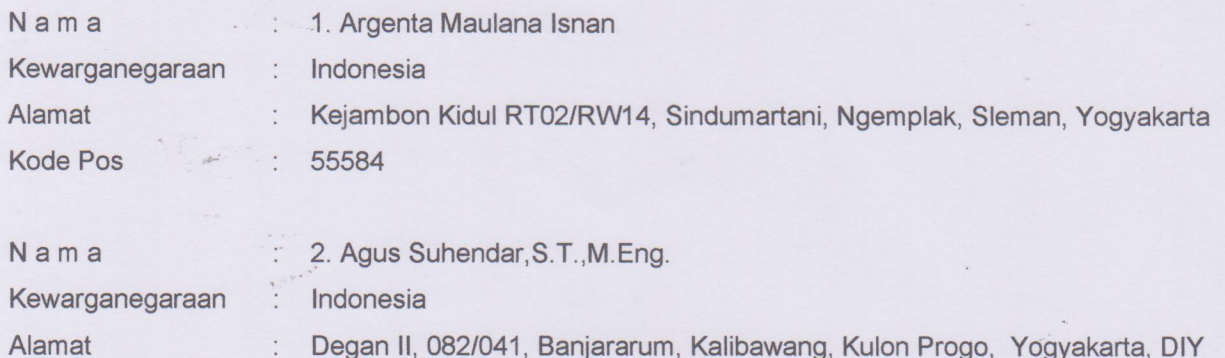

Dengan ini menyatakan bahwa:

Kode Pos

 $1$ Karya Cipta yang saya mohonkan:

> **Berupa** : Program Komputer Berjudul

55672

- m Tidak meniru dan tidak sama secara esensial dengan Karya Cipta milik pihak lain a'tau obyek kekayaan intelektual lainnya sebagaimana dimaksud dalam Pasal 68 ayat (2);
- Bukan merupakan Ekspresi Budaya Tradisional sebagaimana dimaksud dalam Pasal 38;
- Bukan merupakan Ciptaan yang tidak diketahui penciptanya sebagaimana dimaksud dalam Pasal 39;
- $\blacksquare$ Bukan merupakan hasil karya yang tidak dilindungi Hak Cipta sebagaimana dimaksud dalam Pasal 41 dan 42:
- Bukan merupakan Ciptaan seni lukis yang berupa logo atau tanda pembeda yang digunakan sebagai  $\blacksquare$ merek dalam perdagangan barang/jasa atau digunakan sebagai lambang organisasi, badan usaha. atau badan hukum sebagaimana dimaksud dalam Pasal 65 dan;
- Bukan merupakan Ciptaan yang melanggar norma agama, norma susila, ketertiban umum, pertahanan dan keamanan negara atau melanggar peraturan perundang-undangan sebagaimana dimaksud dalam Pasal 74 ayat (1) huruf d Undang-Undang Nomor 28 Tahun 2014 tentang Hak Cipta.
- $2.$ Sebagai pemohon mempunyai kewajiban untuk menyimpan asli contoh ciptaan yang dimohonkan dan harus memberikan apabila dibutuhkan untuk kepentingan penyelesaian sengketa perdata maupun pidana sesuai dengan ketentuan perundang-undangan.
- $3.$ Karya Cipta yang saya mohonkan pada Angka 1 tersebut di atas tidak pernah dan tidak sedang dalam sengketa pidana dan/atau perdata di Pengadilan.
- $\overline{4}$ . Dalam hal ketentuan sebagaimana dimaksud dalam Angka 1 dan Angka 3 tersebut di atas saya / kami langgar. maka saya / kami bersedia secara sukarela bahwa:
	- $\mathbf{a}$ permohonan karya cipta yang saya ajukan dianggap ditarik kembali; atau
	- $b.$ Karya Cipta yang telah terdaftar dalam Daftar Umum Ciptaan Direktorat Hak Cipta, Direktorat Jenderal Hak Kekayaan Intelektual, Kementerian Hukum Dan Hak Asasi Manusia R.I dihapuskan sesuai dengan ketentuan perundang-undangan yang berlaku.
	- $\mathsf{C}$ . Dalam hal kepemilikan Hak Cipta yang dimohonkan secara elektronik sedang dalam berperkara dan/atau sedang dalam gugatan di Pengadilan maka status kepemilikan surat pencatatan elektronik tersebut ditangguhkan menunggu putusan Pengadilan yang berkekuatan hukum tetap.

Demikian Surat pernyataan ini saya/kami buat dengan sebenarnya dan untuk dipergunakan sebagaimana mestinya.

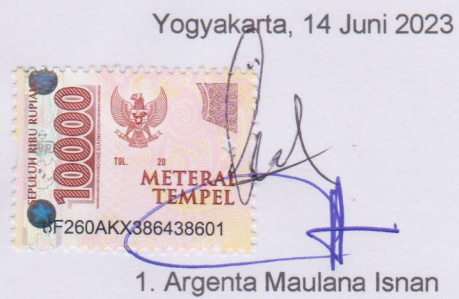

2. Agus Suhendar, S.T., M.Eng

Pemegang Hak Cipta\*

 $\frac{1}{3}$ 

\* Semua pemegang hak cipta agar menandatangani di atas materai.

ing .

3

 $\begin{array}{c} \mathbf{1} \end{array}$